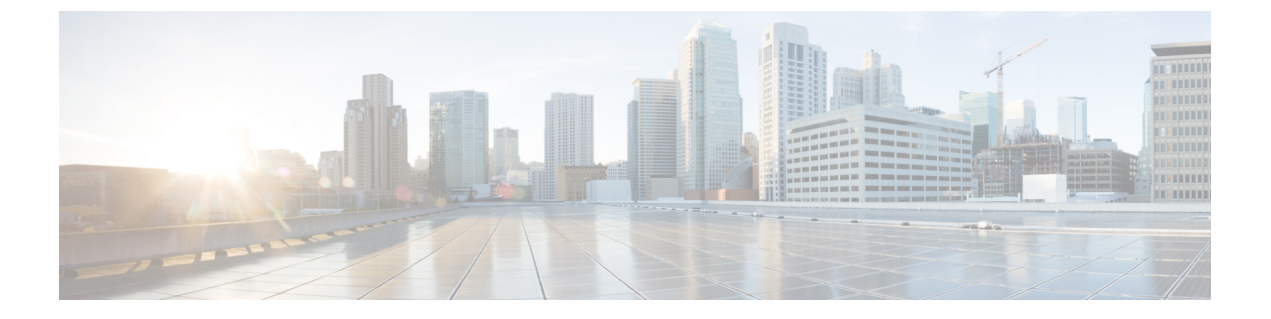

# **QoS** ポリシーのトラブルシューティング

このセクションでは、QoSポリシーをトラブルシューティングするためのソリューションを提 供します。

• Cisco APIC QoS ポリシーのトラブルシューティング (1 ページ)

## **Cisco APIC QoS** ポリシーのトラブルシューティング

次のセクションは、Cisco APIC QoS の一般的なトラブルシューティング シナリオをまとめた ものです。

#### 構成された **QoS** ポリシーを更新できません

- **1.** 次の API を呼び出して、qospDscpRule がリーフに存在することを確認します。 GET https://192.0.20.123/api/node/class/qospDscpRule.xml
- **2.** QoS ルールが正確に構成され、ポリシーが接続されている EPG ID に関連付けられている ことを確認してください。

次の NX-OS スタイルの CLI コマンドを使用して、構成を確認します。

```
leaf1# show vlan
leaf1# show system internal aclqos qos policy detail
apic1# show running-config tenant tenant-name policy-map type qos
custom-qos-policy-name
apic1# show running-config tenant tenant-name application application-name
epg epg-name
```
#### **CLI** を使用して **QoS** インターフェイス統計情報を表示します

CLI は [詳細 (detail) ] オプションを使用しない場合、QoS クラス (level1、leve2、level3、 level4、level5、level6、および policy-plane)の eth1/1 の統計のみを表示します。 NXOS ibash cli: tor-leaf1# show queuing interface ethernet 1/1 [detail] インターフェイスのコントロールプレーンおよびスパンクラスの統計情報を表示する場合は、 CLI を [詳細(detail) ] オプションとともに使用する必要があります。

例:ファブリック 107 show queuing インターフェイス イーサネット 1/1 詳細

APIC CLI: swtb123-ifc1# fabric node\_id show queuing interface ethernet 1/1

予想される出力は次のとおりです。

swtb95-leaf1# show queuing interface ethernet 1/31

```
====================================
Queuing stats for ethernet 1/31
        ====================================
Qos Class level3
   ====================================
Rx Admit Pkts : 0 Tx Admit Pkts : 0
Rx Admit Bytes: 0 Tx Admit Bytes: 0
Rx Drop Pkts : 0 Tx Drop Pkts : 0
Rx Drop Bytes : 0 Tx Drop Bytes : 0
====================================
Qos Class level2
====================================
Rx Admit Pkts : 0 Tx Admit Pkts : 0
Rx Admit Bytes: 0 Tx Admit Bytes: 0
Rx Drop Pkts : 0 Tx Drop Pkts : 0
Rx Drop Bytes : 0 Tx Drop Bytes : 0
====================================
Qos Class level1
====================================
Rx Admit Pkts : 0 Tx Admit Pkts : 0
Rx Admit Bytes: 0 Tx Admit Bytes: 0
Rx Drop Pkts : 0 Tx Drop Pkts : 0
Rx Drop Bytes : 0 Tx Drop Bytes : 0
====================================
Qos Class level6
====================================
```
Rx Admit Pkts : 0 Tx Admit Pkts : 401309848 Rx Admit Bytes: 0 Tx Admit Bytes: 47354562064 Rx Drop Pkts : 0 Tx Drop Pkts : 2066740320 Rx Drop Bytes : 0 Tx Drop Bytes : 140538341760

### **APIC GUI** を使用して **QoS** インターフェイス統計情報を表示します

APIC GUI を使用して、QoS 統計を表示します。

**[**ファブリック(**Fabric**)**]->[**インベントリ(**Inventory**)**]>[**ポッド番号(**Pod Number**)**] > [**ノー ド ホスト名(**Node Hostname**)**] >** 物理インターフェイス(**[Physical Interfaces**)**] > [**インター フェイス(**Interface**)**] -> [QoS** 統計情報(**QoS Stats**)**]** に移動して、QoS 統計を表示します。

Ι

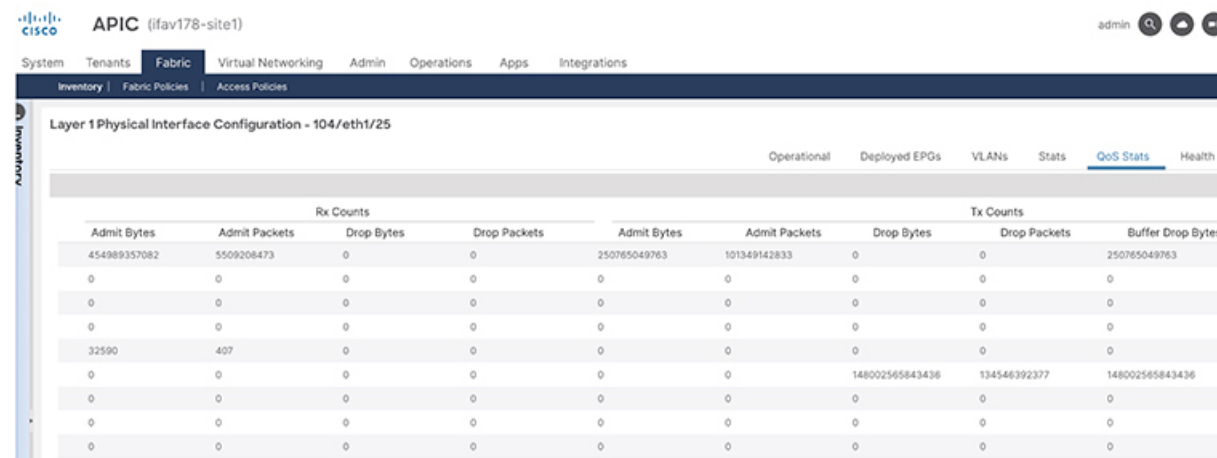

**QoS** ポリシーのトラブルシューティング

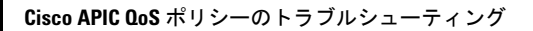

I

翻訳について

このドキュメントは、米国シスコ発行ドキュメントの参考和訳です。リンク情報につきましては 、日本語版掲載時点で、英語版にアップデートがあり、リンク先のページが移動/変更されている 場合がありますことをご了承ください。あくまでも参考和訳となりますので、正式な内容につい ては米国サイトのドキュメントを参照ください。